# PRODUCT OF YOUTH

# Guide to Microsoft *Nindows* Server 2008 **MCITP**

**ZAW LIN** 

YOUTH

#### Including

- Installing Windows Server 2008
- Network Connectivity with IPv6
- Server Roles and Active Directory Infrastructure ٠
- Working with Users, Groupe and Computer ٠
- **Understanding and Configuring Group Policy**
- Understanding Share and Security Permission ٠
- Configuring Network Service : DHCPvE
- Configuring Network Service : DNS
- **VPN Remote Access Server**
- Windows Server 2008 Backup and Restore

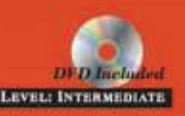

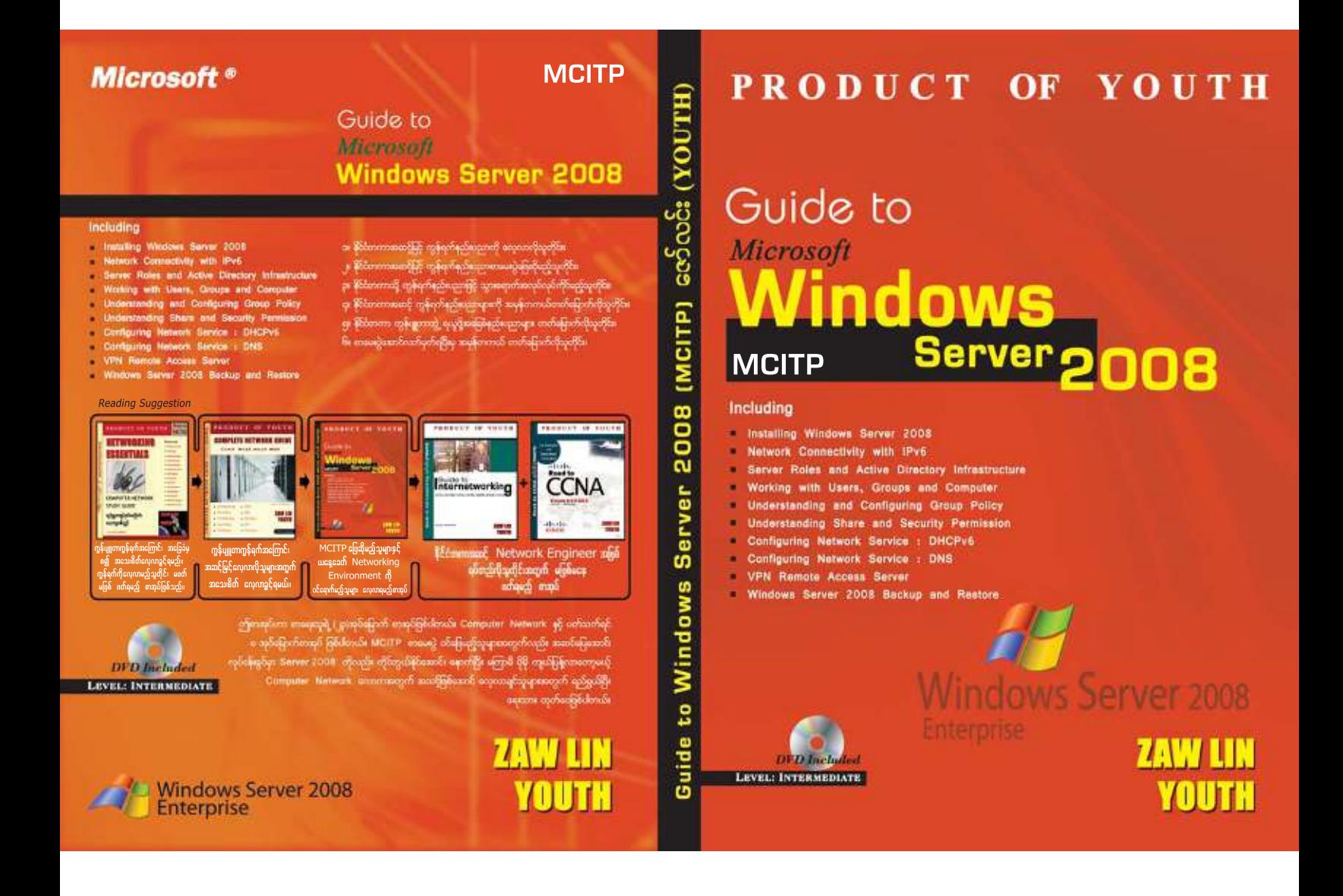

# ို့တာဝန် $\infty$  အရေးသုံးပါး jynfaxmifpk rNydKuGJa&; 'dkYta&; တိုင်းရင်းသား စည်းလုံးညီညွတ်မူ မပြိုကွဲရေး ဒို့အရေး အချုပ်အခြာအာဏာ တည်တံ့ခိုင်မြဲရေး ဒို့အရေး ပြည်သူ့သဘောထား ပြည်ပအားကိုး ပုဆိန်ရိုး အဆိုးမြင်ဝါဒီများအား ဆန့်ကျင်ကြ။ – —<br>နိုင်ငံတော် တည်ငြိမ်အေးချမ်းရေးနှင့် နိုင်ငံတော် တိုးတက်ရေးကို နောင့်ယှက်ဖျက်ဆီးသူများအား ဆန့်ကျင်ကြ။ ်<br>နိုင်ငံတော်၏ ပြည်တွင်းရေးကို ဝင်ရောက်စွက်ဖက်နောင့်ယှက်သော ပြည်ပနိုင်ငံများအား ဆန့်ကျင်ကြ။ .<br>ပြည်တွင်းပြည်ပ အဖျက်သမားများအား ဘုံရန်သူအဖြစ် သတ်မှတ်ချေမှန်းကြ။ နိုင်ငံရေး ဦးတည်ချက် (၄) ရပ် နိုင်ငံတော်တည်ငြိမ်ရေး၊ ရပ်ရွာအေးချမ်းသာယာရေးနှင့် တရားဥပဒေ စိုးမိုးရေး အမျိုးသား ပြန်လည်စည်းလုံးညီညွတ်ရေး ခိုင်မာသည့် ဖွဲ့ စည်းပုံအခြေခံဥပဒေသစ် ဖြစ်ပေါ်လာရေး ု<br>ဖြစ်ပေါ်လာသည့် ဖွဲ့စည်းပုံ အခြေခံဥပဒေသစ်နှင့်အညီ ခေတ်မီ ဖွံ့ဖြိုးတိုးတက်သော နိုင်ငံတော်သစ်တစ်ရပ် တည်ဆောက်ရေး စီးပွားရေး ဦးတည်ချက်  $(\varsigma)$  ရပ် စိုက်ပျိုးရေးကို အခြေခံ၍ အခြားစီးပွားရေးကဏ္ဍများကိုလည်း ဘက်စုံဖွံ့ဖြိုးတိုးတက်အောင် တည်ဆောက်ရေး ဈေးကွက်စီးပွားရေးစနစ် ပီပြင်စွာ ဖြစ်ပေါ်လာရေး ပြည်တွင်းပြည်ပမှ အတတ်ပညာနှင့် အရင်းအနှီးများဖိတ်ခေါ်၍ စီးပွားရေးဖွံ့ဖြိုးတိုးတက်အောင် တည်ဆောက်ရေး နိုင်ငံတော် စီးပွားရေးတစ်ရပ်လုံးကို ဖန်တီးနိုင်မှုစွမ်းအားသည် နိုင်ငံတော်နှင့် တိုင်ရင်းသားပြည်သူတို့၏လက်ဝယ်တွင်ရှိရေး လူမှုရေး ဦးတည်ချက် (၄) ရပ် တစ်မျိုးသားလုံး၏ စိတ်ဓာတ်နှင့် အကျင့်စာရိတ္တ မြင့်မားရေး ာမျိုးဂုဏ်၊ဇာတိဂုဏ်မြင့်မားရေးနှင့် ယဉ်ကျေးမှအမွေအနှစ်များ အမျိုးသားရေးလက္ခဏာများ မပျောက်ပျက်အောင်ထိန်းသိမ်း စောင့်ရှောက်ရေး မျိုးချစ်စိတ်ဓာတ် ရှင်သန်ထက်မြက်ရေး ာ- ၁<br>တစ်မျိုးသားလုံး ကျန်းမာကြံ့ခိုင်ရေးနှင့် ပညာရည်မြင့်မားရေး

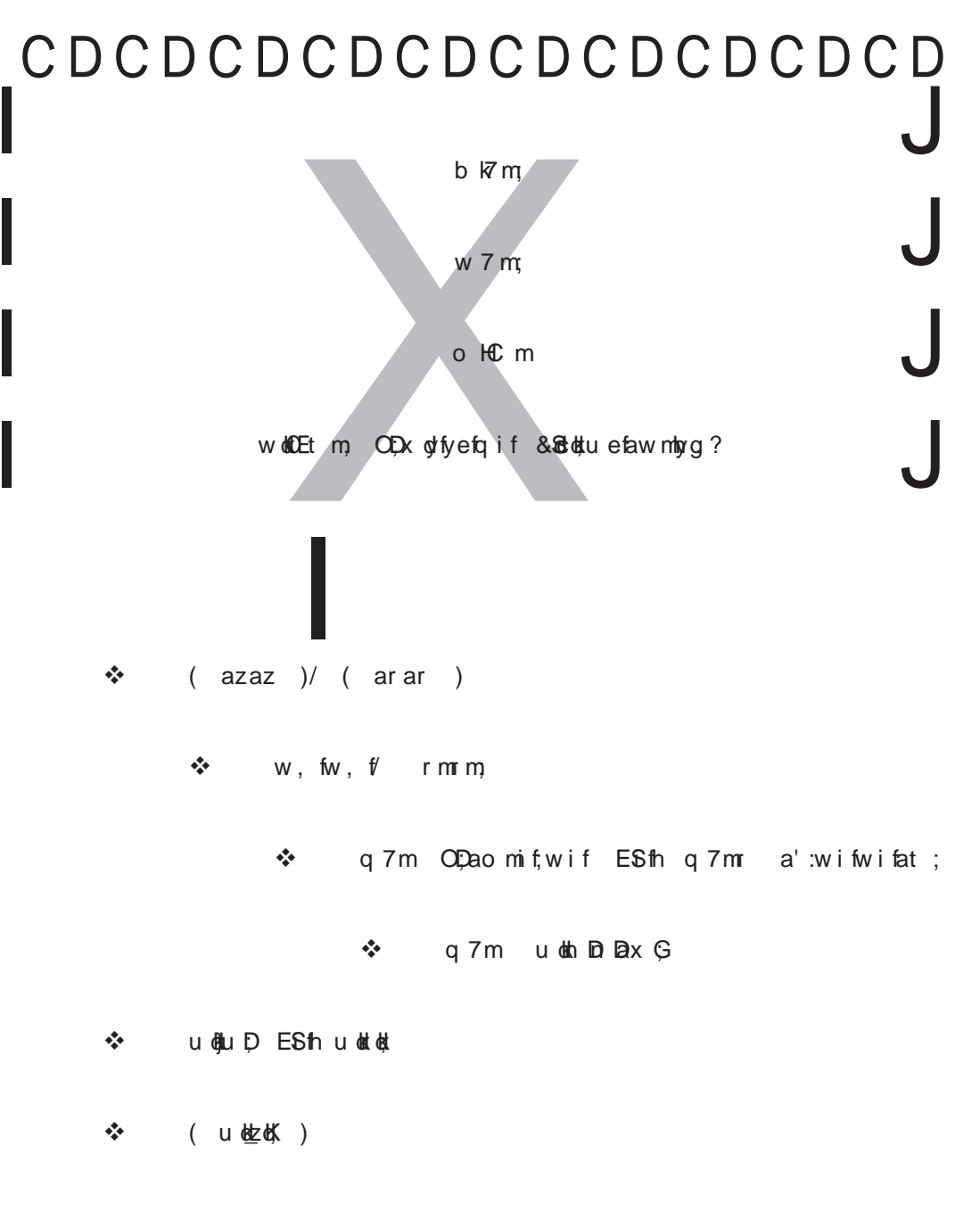

w KoDEt m, T pmt ky f-z i fh u e faw mky g ?

# $\frac{1}{2}$ ကိုယ့်တို့ထို့ Manage လူပိနိုင်အောင်ကြိုးစားပါ။

ယနေ့ခေတ်လူငယ်တွေခေတ်ပညာကိုသင်ယူရမယ်။ အခုဒိစာအုပ်ကိုဗတ်နေတာလည်း ခေတ်ပညာ ကိုလေ့လာနေတာပါပဲ။ ဒါပေမယ့် လူငယ်တွေကိုနည်းပညာကိုလေ့လာလိုက်စားတဲ့နေရာမှာ နည်းနည်းလေး နည်းပေးလမ်းပြလေးလုပ်ပါရစေ။ အထူးသဖြင့် Network Engineer လုပ်မယ့်လူငယ်တွေအတွက်ပေ့ါ။ ကွန်ပျူတာနည်းပညာကိုအခြေခံကျကျကနေပြန်သင်ယူပါ။ တော်တော်များများကြည့်လိုက်တယ်။ Network Engineer လာတက်တာဆိုတော့ ''ကျွန်တော်တို့က<sup>ျွ</sup>ကိုပဲစိတ်ဝင်စားတယ်။ <sup>ချွ</sup>ပဲလုပ်မယ်'' ဆိုတဲ့ သူတွေတော်တော်များများတွေ့တယ်။ Network Engineer အနေနဲ့ လုပ်ငန်းခွင်ဝင်သွားတဲ့အခါ Network Engineer နှင့်ပတ်သက်နေတဲ့အလုပ်တွေကိုပဲသင်တို့လုပ်ရမှာပါပဲ အခြားမဆိုင်တဲ့ဟာတွေလည်း လုပ်ခိုင်းရင် ဘယ်လုပ်တတ်ပါ့မလဲ ဒါပေမယ့် Overall တော့သိနေသင့်တယ်။ ဒါကြောင့် ဒီနေ့ဒီအချိန်ကစပြီး အခြေခံကနေ ပြည်းပြည်းချင်ပြန်လုပ်ပါ။

၂။ ကွန်ပျူတာ System ပိုင်းကို ပြည်းပြည်းချင်းတစ်နေ့နည်းနည်းပေ့ါလေ့လာပါ။ အဓိကက ကွန်ပျူတာ နှင့် Intouch ဖြစ်တဲ့အချိန်ပဲ။ ဒီအချိန်ကိုပိုပေးလိုက်ပါ။

ခု။ Network Engineer အပိုင်းကိုသင်တန်းတက်ပြီးတဲ့အခါ အလုပ်တစ်ဖက်ဝင်လုပ်ရင်း Self Studies လုပ်သွားပါ။ <sup>ဒွ</sup>အချိန်မှာ လုပ်အားခကို ဒိလောက်သိပ်ဇောင်းမပေးနဲ့ဦး။ ပညာနှင့်အတွေ့အကြံကိုသာရအောင်ယူ။ နေ့တိုင်း ဒီနေ့ ငါ့အတွက်ဘာတွေထူးသွားသလဲ ပြန်စစ်ကြည့်။ လူငယ်တွေမှာအားနည်းတာ Review ပဲ။ တစ်နေ့တစ်နေ့မှန်မှန်လေးလုပ်သွား။ အများဆုံး ၂ နှစ်ဆိုရင် နိုင်ငံတကာမှာပဲဗြစ်ဗြစ်၊ မြန်မာပြည်မှာပဲဗြစ်ဗြစ် လစာကောင်းမွန်တဲ့နေရာလေးတစ်ခုကိုစတင်အခြေချမိလိမ့်မယ်။

4/ 'DvdkjzpfoGm;&ifavhvmxm;orQudk&yfypfvdkuf&rSmvm;qdkawmh r[kwfbl;/ t&rf;BuD;r[kwf <mark>ေ</mark>တာင်မှန်မှန်လေးဆက်လုပ်သွားရင်ရပြီ။

5/ 'DvdkjzpfvmzdkY [dk[mr½Sdbl;/ 'D[mr½Sdbl;/ vpmuravmufbl;/ oifwef;wufzdkY? pmtkyf0,fzdkY? အင်တာနက်ကြည့်ဖို့ ငွေမရှိဘူး။ ဘယ်တော့မှာ ပညာကိုတန်ဖိုးမဖြတ်ပါနဲ့။ မရှိခဏပေ့ါ။ အမြဲတမ်းဆင်းရဲမနေ ဘူးဆိုတဲ့စိတ်မျိုးကိုထား။ ဆင်ရေ်ပေးနေရင်တော့ အခြားလူငယ်တွေကြားမှာ သင်ကျန်ခဲ့မှာပဲ။ ဒါဆိုဘယ်လို လုပ်ရမတုန်းဆို – ကိုယ့်ကိုယ်ကို Manage လုပ်နိုင်တဲ့၊ မှန်ကန်တဲ့နည်းလမ်းကိုရှာနိုင်တဲ့သူက တက်သွားမှာပဲ။

### $\epsilon$ ဇာ်လင်း (YOUTH Computer Co., Ltd) မှ ရေးသားထုတ်ဝေပြီးသောစာအုပ်များ

- (c) Music Creation with Cakewalk Pro Audio 9
- (2) Modern & Traditional Music Creation with FL Studio 4
- (3) Computer Network Study Guide
- (4) Computer in Details (Over 50% Covered of Comptia A+ Exam)
- (5) Music Creation with Propellerhead Reason 2.5
- (၆) Windows Server 2003 in Details နှင့် ကျွန်ုပ်၏အတွေ့အကြုံများ
- (7) Modern & Traditional Music Creation with FL Studio 6
- (၈) Beyond  $A+ (A + \mathfrak{A} \infty)$ ကြွယ်)
- (၉) Networking Essentials နှင့် ကျွန်ုပ်၏အတွေ့အကြုံများ
- (10) PC System Administration
- (၁၁) ကွန်ပျူတာ လုပ်ငန်းစွင်ဝင်  $4 \text{ in } 1$  အတွဲ ၁
- (၁၂) ကွန်ပျူတာ အလယ်တန်း အတွဲ ၁
- (0p) PC Mechanics
- (၁၄) ကွန်ပျူတာ လုပ်ငန်းခွင်ဝင် အတွဲ ၂
- (၁၅) ကွန်ပျူတာ လုပ်ငန်းခွင်ဝင် အတွဲ ဉ
- (၁၆) ကွန်ပျူတာ အထက်တန်း အတွဲ ၁
- (17) Complete Network Guide
- (၁၈) ကွန်ပျူတာ အလယ်တန်း အတွဲ ၂
- (19) Road to CCNA
- (20) Guide to Internet Security and Acceleration Server 2006
- (၂၁) ကွန်ပျူတာ လုပ်ငန်းခွင်ဝင် အတွဲ ၎
- (22) Guide to Internetworking (CCNA Intro, CCNA ICND, Simplified CCNA)
- (၂၃) Guide to Windows Server 2008 (MCITP) (ယခုစာအုပ်)

### စာရေးသူ**၏အမှုာ**စာ

.<br>ဒီစာအုပ်လေးကိုတော့ ယနေ့ခေတ် အရှိန်အဟုန် ကောင်းကောင်းနှင့်သွားနေတဲ့ ကွန်ပျုတာနည်းပညာ များကိုလေ့လာလိုက်စားနေတဲ့ မြန်မာလူငယ်များအတွက် ရည်ရွယ်ပြီးထုတ်ဝေဖြစ်ပြန်ပါတယ်။ အားလုံးသိကြပြီး တဲ့အတိုင်း နိုင်ငံတကာမှာသွားရောက်အလုပ်လုပ်ကိုင်မယ့်သူတွေအတွက် တကယ်တတ်ကျွမ်းဖို့လည်း လိုအပ် သလို International Certifiedဖြစ်ဖို့ကလည်းလိုသေးတယ်မဟုတ်လား။ ဒါကြောင့် အဲ့ဒိနှစ်ခုစလုံးအတွက် အထောက်အကူဖြစ်အောင်ဆိုပြီး <sup>ဒွ</sup>ိစာအုပ်ကို ထုတ်ဝေဖြစ်တယ်ပေ့ါဗျာ။ ဒိနေ့ခေတ်မှာတော့ Microsoft က MCSE/MCSA ဆိုတဲ့စာမေးပွဲများကို ဗြည်းဗြည်းချင်း နောက်ကိုဆုတ်လိုက်ပြီး MCITP ကိုပွဲထုတ်လာ တာ ဗြစ်ပါတယ်။ MCITP Exam ကိုဖြေတော့မယ်ဆိုရင် Windows Server 2008 ကို ကျွမ်းကျင်ရတော့မှာ ဖြစ်ပါတယ်။ အရင်တုန်းကတော့ Windows Server 2003 ပေ့ါ။ ကျွန်တော့်အနေနှင့်က Server Operating System ကို Windows NT 4 ထဲက စာအုပ်ထုတ်ရေးသားခဲ့တာဖြစ်ပါတယ်။ ခန့်မှန်းခြေ ၂၀၀၄ ခုနှစ် က ထွက်စဲ့တာပါ။ ကျွန်တော့် စာဖတ်ပရိသတ်တော်တော်များများ <sup>ဒွ</sup>ိစာအုပ်ကိုမမှီလိုက်ကြဘူး။ ဒိတအုပ် ရောင်းလို့ ကုန်သွားတော့ ကျွန်တော်ကလည်း ပြန်မထုတ်ဖြစ်ဘူး။ နောက်တော့ ၂၀၀၆ လောက်မှာ Windows Server 2003 in Details ဆိုပြီး ထုတ်ခဲ့ပါသေးတယ်။ အခု ရေးသားတဲ့ Windows Server 2008 ဟာ ကျွန်တော် ရေးသားတဲ့ Networking နှင့်ပတ်သက်တဲ့ စာအုပ်မှာဆို (၈) အုပ်မြောက်ဗြစ်ပြီး Server Operating System အရဆိုရင်တော့ (၃) အုပ်မြောက်ဖြစ်ပါတယ်။ အပေါ်ကပြောခဲ့ပြီးတဲ့အတိုင်း MCITP ကို ဝင်ရောက် ဗြေဆိုမယ့် သူဟာ Windows Server 2008 ကို ကျွမ်းကျင်ဖို့လိုအပ်တာကြောင့် <sup>ဒွ</sup>စာအုပ်လေး ကို ထုတ်ဝေဖြစ်ခဲ့တယ်ဆိုပေမယ့် MCITP ကို ဝင်မဖြေဘဲ လုပ်ငန်းခွင်မှာ Windows Server 2008 ကို ကိုင်တွယ်နေရသူတွေအတွက်လည်း ရည်ရွယ်ရေးသားထားတာဖြစ်ပါတယ်။ ဘယ်လိုပဲဖြစ်ဖြစ် ကျွန်တော်တို့ ဟာ Microsoft ရဲ့ Server 2008 ကို ကျွမ်းကျင်ဖို့လိုအပ်လာပြီ၊ သိဖို့လိုအပ်လာပြီဆိုတဲ့အချိန်မှာ မြန်မာလို ရေးသားထားတဲ့ စာအုပ်လေးရှိနေရင်တော့ လူငယ်တွေအလွယ်တကူလေ့လာနိုင်မယ်လို့ ကျွန်တော်ယုံကြည် တယ်လေ။ နောက်တစ်ခုက ကျွန်တော်လည်း အခုနောက်ပိုင်း Computer Networking နှင့်ပတ်သက်တဲ့ စာအုပ်တွေပိုရေးဖြစ်လာခဲ့တယ်။ ဘာဖြစ်လို့လည်းဆိုတော့ လူငယ်တွေအတွက်က Computer Netwoking တာ အသက်မွေးဝမ်းကျောင်းပညာအဖြစ်ပိုမိုပိပြင်လာခဲ့ပြိလေ။ သာမာန်ဘွဲ့လေးတစ်ခုရထားပေမယ့်လည်း  $\,$  Computer Networking နည်းပညာကို သေသေချာချာဖမ်းဆုပ်နိုင်မယ်ဆိုရင် ဒီ လူတစ်ယောက်တာ သူ့ဘဝမှာ အသက်မွေးဝမ်းကြောင်းရရှိသွားတာပဲ။ နောင်ကိုလည်း Computer Network နှင့် ပတ်သက်တဲ့ စာအုပ်တွေ ထပ်မံထွက်ရှိလာပါဉ်ိဳးမယ်။ သင်တို့ဖက်ကသာ လိုလိုချင်ချင်နှင့် ကြိုးစားပမ်းစားလေ့လာဖို့ပဲ လိုတယ်။ ကိုယ့်ဘဝအတွက်ပဲဗျာ။ ဒီစာအုပ်တွေဝယ်ပြီးသွားရင်လည်း သေသေချာချာဖတ်။ နားမလည်ရင် ပြန်ဖတ်။ အခေါက်ခေါက်အခါခါ ဖတ်ပေ့ါ။ ဒါမှာလည်း နည်းပညာနှင့် ရင်းနှီးကျွမ်းဝင်လာမယ်။ တစ်ချို့က ၀ယ်ပြီး နည်းနည်းပဲဖတ် ပြီးရင်မဖတ်တော့ဘူး။ တကယ်တော့ နည်းပညာက သင့်လက်တစ်ကမ်းမှာပဲရှိနေ တာပါ။ ကျွန်တော်တို့ ငယ်ငယ်တုန်းကဆို အင်္ဂလိပ်လိုဖတ်ရတာ။ အင်တာနက်ဆိုတာကလည်း မရှိသေးဘူး။ နိုင်ငံခြားကလာတဲ့ စာအုပ်တွေကို ကော်ပိကူးတဲ့ဆိုင်တွေမှာ ကော်ပိပြန်ကူးပြီးရောင်းတတ်ကြတယ်။ အဲ့ဒီမှာ သွားသွားမေးပြီး ဝယ်ရတာ။ <sup>ဒွ</sup>လိုနဲ့ ကျွန်တော် ၁၉၉၆ ဘန်ကောက်ကိုရောက်တော့ ယိုးဒယားလိုရေးထားတဲ့ ကွန်ပျူတာစာအုပ်တွေတွေပြီး အစုလို မြန်မာလိုရေးထားတဲ့ စာအုပ်တွေထုတ်ဖြစ်တော့တာပဲ။ နည်းပညာကို လေ့လာဖို့အတွက် ဘာသာစကားက တံတိုင်းကြီးလို့ဖြစ်မနေစေချင်ဘူးလေ။ နောက်ပြီး ကျွန်တော်တို့က စာအုပ်တွေကိုရေးတဲ့အခါ ဘာသာပြန်ပြီးပဲရေးနေကျတာမဟုတ်ဘူး။ နဂိုကတည်းကိုက <sup>ဒွိ</sup>လောကမှာ ကျင်လည်ခဲ့တာမို့ ကိုယ့်က ပြန်ရှင်းပြတဲ့ပုံစံနဲ့ရေးတာပါ။ ဒါကြောင့် ပိုနားလည်လွယ်လိမ့်မယ်လို့လည်းထင် တယ်လေ။ အိုကေပါ။ <sup>ဒွ</sup>စာအုပ်ကိုလည်း အကောင်းဆုံးဖြစ်အောင်တင်ဆက်ထားပါတယ်။ ကျေနပ်ကြလိမ့်မယ် လို့လည်းထင်ပါတယ်။

စေတနာများစွာဖြင့်

လောင်း

စာရေးသူ

# မာတိကာ

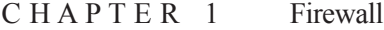

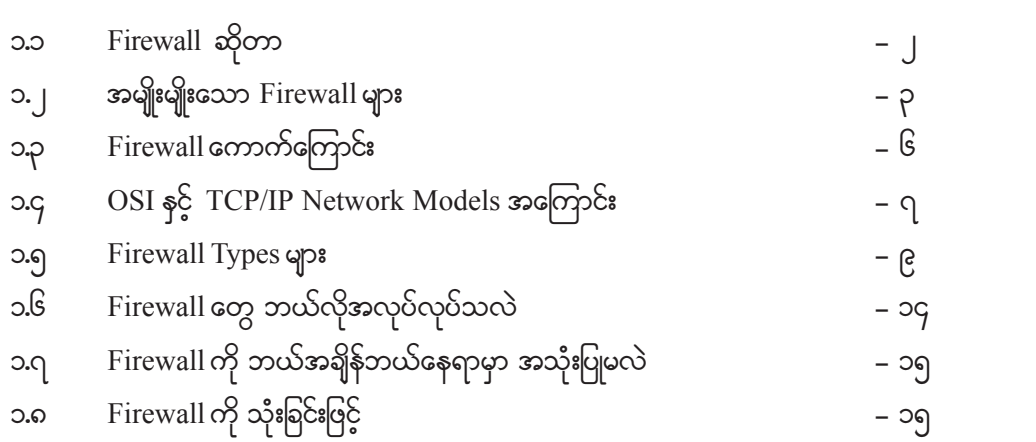

### C H A P T E R 2 Introduction

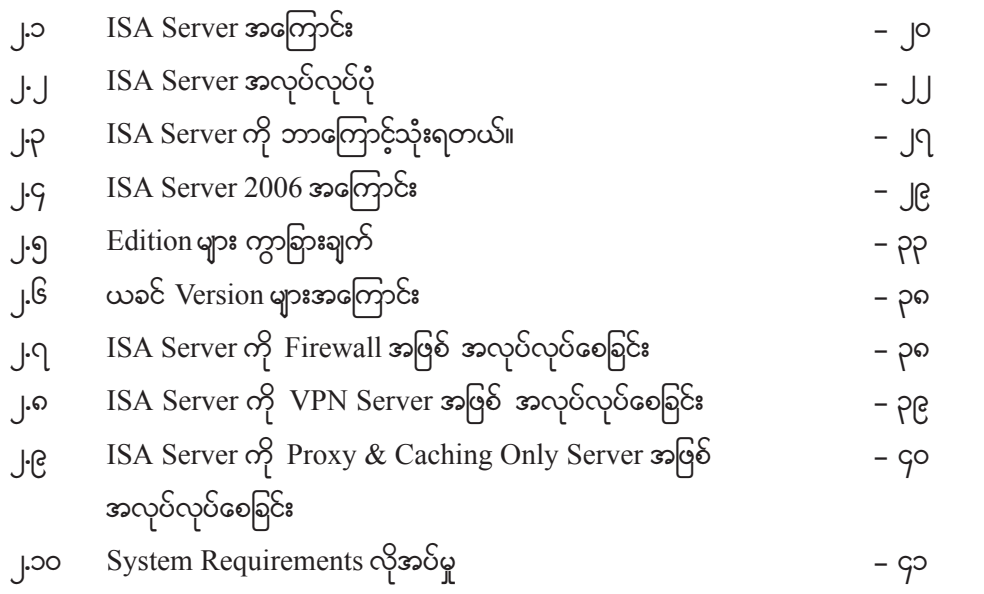

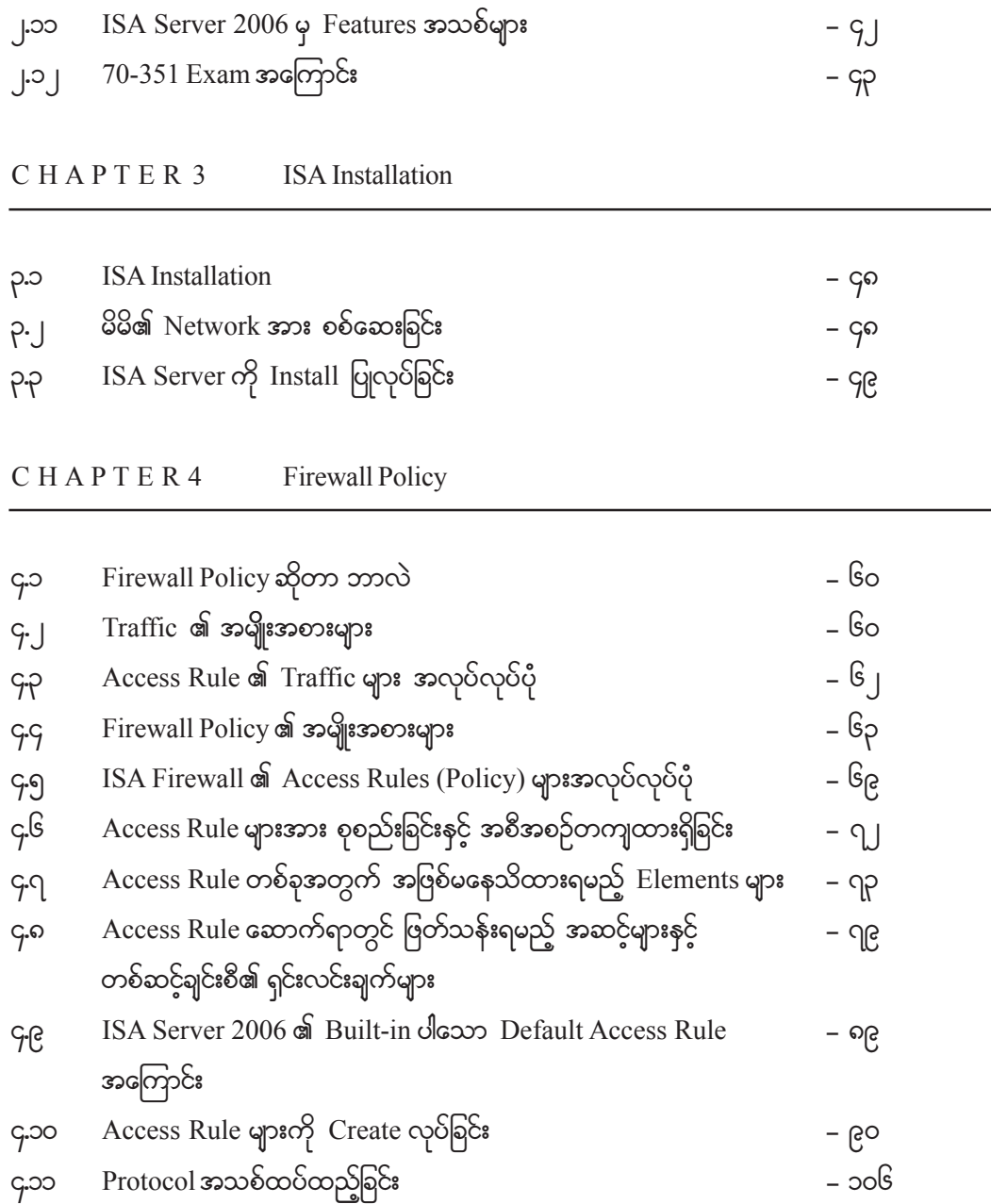

 $q$ -၁၂ Website(URL) များကို ပိတ်ခြင်း

၎.၁၃ Website များကို IT ဖြင့် ပိတ်ခြင်း $\;$ ၄.၁၄ Website ကို Configure HTTP ၏ Signature ထံမှ ပိတ်ခြင်း $\qquad \qquad - 3$ ၂၅

၄.၁၅  $\,$  Computer တစ်လုံး (IP Add တစ်ခုတည်းကိုသာ Allow/Deny ပေးခြင်း) – ၁၃၀

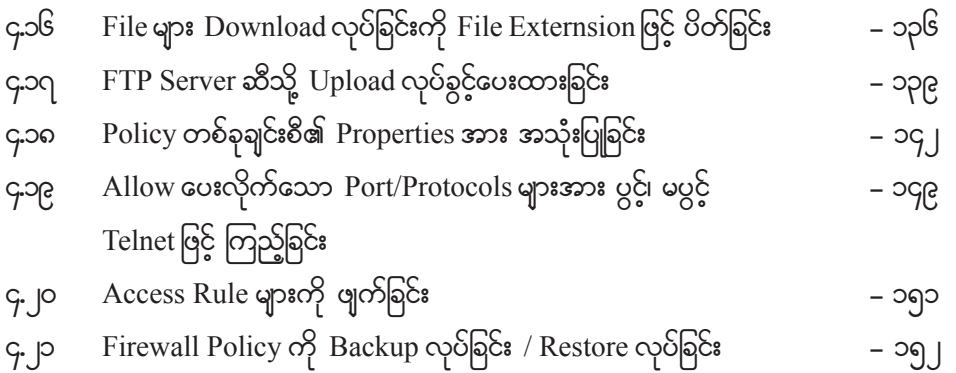

#### C H A P T E R 5 Network and Network Rule

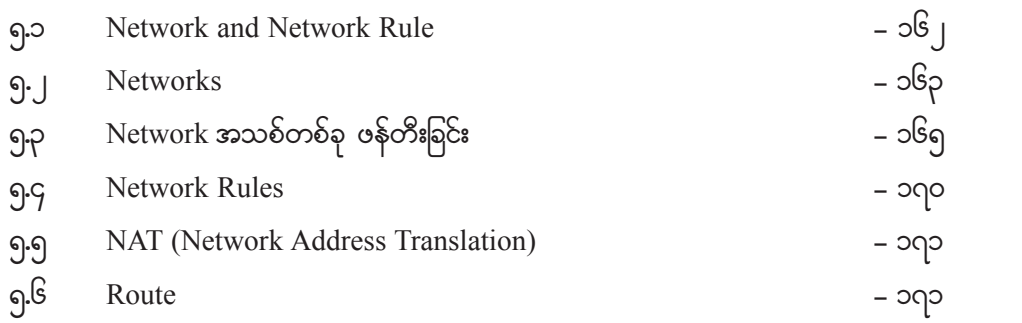

#### C H A P T E R 6 Secure NAT

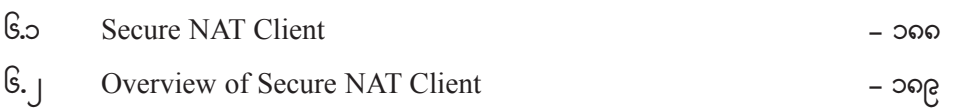

### CH A P T E R 7 Web Proxy

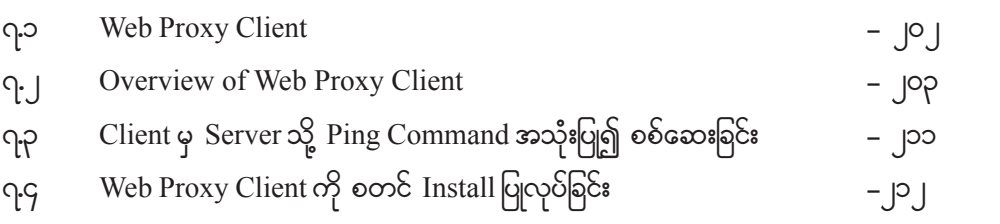

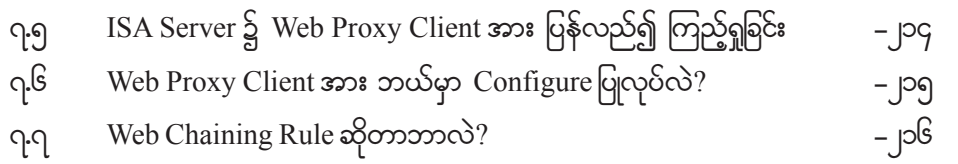

#### C H A P T E R 8 Cache

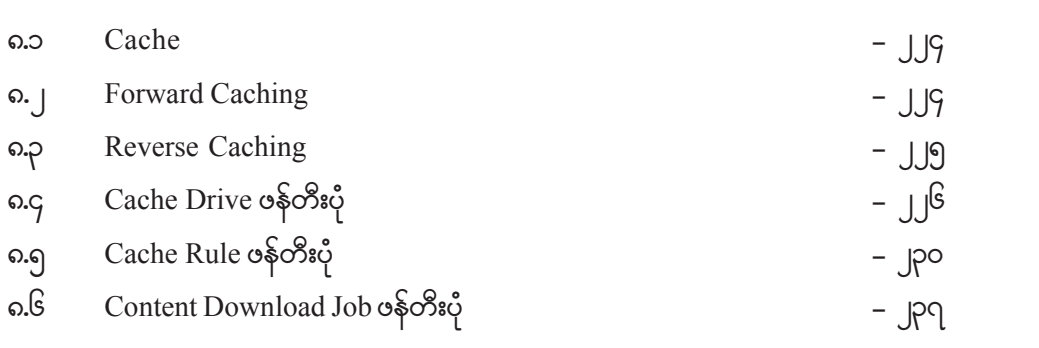

#### C H A P T E R 9 Firewall Client

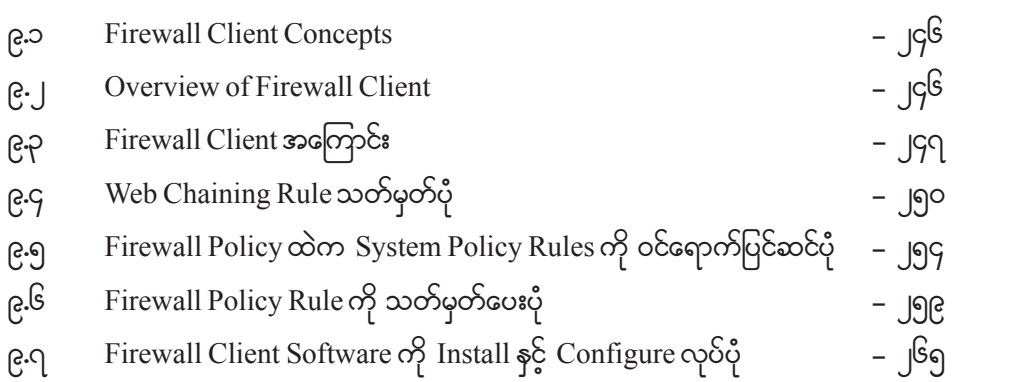

#### C H A P T E R 10 VPN

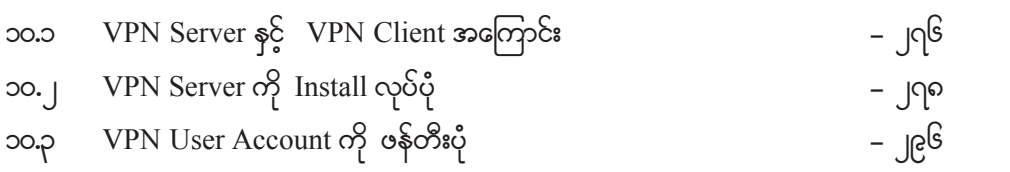

Guide to Windows Server 2008 (MCITP)

 $-0$  -

ပထမဦးဆုံးသင်ခန်းစာအနေနဲ့ Microsoft Windows Server 2008 Install ပြလုပ်ခြင်းကို သင်ကြား ပြသပေးမှာဖြစ်ပါတယ်။ မြန်မာလူငယ်တွေအနေနဲ့ Microsoft နင့်လည်း ရင်းနိုးပြီးသား နောက်ပြီး Windows Server တွေနှင့်လည်း ရင်းနှီးပြီးသား ဖြစ်နေတာကြောင့် သိပ်အများကြီး Introduce လုပ်မနေတော့ဘူး နော်။ အခုမှ Network ကိုစတင်လေ့လာမည့်သူများအတွက် MCITP Exam အကြောင်းအနည်းငယ်နင့် Windows Server 2008 အကြောင်းလောက်ကိုပဲ ကနဦးမိတ်ဆက်တင်ပြပါရစေ။

#### $\circ \circ$

MCITP ဆိုတာ Microsoft Certified IT Professional ဗြစ်ပါတယ်။ ယခင်တုန်းကတော့ Microsoft on Microsoft Certified System Engineer (MCSE) of Microsoft Certified System Administrator (MCSA) တို့ကိုပွဲထုတ်ခဲ့ပါတယ်။ ၎င်းတို့ဟာလည်း မြန်မာလူငယ်များအကြား အထူးရေပန်း စား စဲ့ပါတယ်။ သို့ပေမယ်လည်း ယခုအခါမှာတော့ Microsoft တာ MCITP နှင့် MCTS (Microsoft Certified Technology Specialist) စာမေးပွဲတွေကို ပြောင်းလဲစစ်ဆေးပါတယ်။ ကျွန်တော်တို့ရဲ့ အတွေ့ အကြံုအရရော လူတွေကပြောဆိုကြတာတွေရောကို ခြံုငံပြောရရင် Microsoft ဟာ သူ့ရဲ့ Trend ကို အဲ့သလို ပြောင်းပြောင်းပစ်လိုက်တတ်ပါတယ်။ ဒါကြောင့်လည်းပဲ Microsoft ဟာ ဒီနေ့အထိ ရပ်တည်နိုင်ခဲ့တာပဲလို့ ပြောဆိုကြပါတယ်။ အမြဲတမ်းတရားသေကြီးမသွားဘူးပေ့ါဗျာ။

MCTS ဆိုတာ နည်းပညာနယ်ပယ်တစ်ခုတည်းကိုပဲ Focus လုပ်ပြီး ကျွမ်းကျင်သူတွေကို ဖော်ထုတ် ပေးတဲ့ စာမေးပွဲပဲဖြစ်ပါတယ်။ ဉပမာ 070-620 Microsoft Windows Vista Client, Configuring စာမေးပွဲ ဆိုပါတော့ အဲ့ဒိ စာမေးပွဲကိုအောင်ရင် အောင်တဲ့သူဟာ MCTS ဇြစ်ပြီ။ သူဟာ ဘယ်မှာပဲကျွမ်းကျင်တာလဲဆိုရင် Windows Vista Client ဗိုင်းနှင့် ၎င်းကို Configuring လုပ်တဲ့အပိုင်းမှာပဲ ကျွမ်းကျင်တာ အောင်မြင်ထားတာ ဖြစ်ပါတယ်။

MCITP ကျတော့ IT Infrastructures အပိုင်းကို အဲ့ဒိလူဟာကောင်းစွာ (ဒိထက်ပိုပြောရရင်လုံးဝ ဉဿုံ) စိမံ - Planning လုပ်နိုင်ရမယ်။ ထိရောက်စွာအသုံးချခြင်း နှင့် အဆင်သင့်ဖြစ်အောင်ပြုလုပ်ခြင်း *–* Deploying လုပ်နိုင်ရမယ်။ အဲ့ဒီအပြင် Supporting လုပ်နိုင်ရမယ်။ Maintaining လုပ်နိုင်ရမယ်။ ရနိုင် သလောက်သူ<sup>ရွ</sup>စွမ်းအားကို ထုတ်သုံး၍အကောင်းဆုံးလုပ်ဆောင်ချက်ဖြစ်အောင်ပြုလုပ်ခြင်း – Optimiz-

လူငယ်တော်တော်များများက Optimize ကိုနားမလည်ကြလို့ထပ်မံရှင်းပြရမယ်ဆိုရင်မင်းသမီး တစ်ယောက်ကို ဒါရိုက်တာ တစ်ယောက်က ရုပ်ရှင်ခေါ်ရိုက်တယ် ဆိုပါစို့။ ဒိ မင်းသမီးကိုပဲ အခြား ဒါရိုက်တာ တစ်ယောက်ကလည်း ရုပ်ရှင်ခေါ်ရှက်တယ်။ ပရိသတ်ကကြည့်တော့ ဒီမင်းသမီးပဲ ပထမကားမှာ သူ Product of YOUTH

သရုပ်ဆောင်တာ ပုံမှန်ပဲ။ ဒုတိယကားကြတော့ <sup>ဇွ</sup>မင်းသမိးသရုပ်ဆောင်တာ အလွန်ကောင်းနေတယ်။ <sup>မျှ</sup> ဘာကွာသွားသလဲဆိုတော့ ပထမ ဒါရိုက်တာက မင်းသမီးရဲ့ ပင်ကိုယ် စွမ်းရည်ရှိပြီးသားကို Optimize မလုပ်တတ်ဘူး။ ဒုတိယ ဒါရိုက်တာက <sup>8ွ</sup>မင်းသမီးမှာရှိပြီးသားစွမ်းရည်ကို ထုတ်ယူပြီး အကောင်းဆုံးအနေ အထားတစ်ခုကို ရောက်အောင် လုပ်နိုင်တယ်။ သူ့မှာရှိပြီးသားကိုပဲ အကောင်းဆုံး အနေအထား ဖြစ်အောင် ကိုယ်ကထုတ်သုံးတာကို Optimize လုပ်တယ်လို့ခေါ်တယ်။

ကဲကဲ Windows 2008 နှင့်ပတ်သက်နေတဲ့ MCITP အကြောင်းကို ဆက်ပြီးရင်းဦးမယ်။ ရှင်းပြစရာ အကြောင်းအရာ (၃) ခုရှိပါတယ်။ အဲ့ဒါတွေကတော့ MCITP မှာ Server Administrator ဆိုတာရှိပါတယ်။ နောက်ပြီး Enterprise Administrator ဆိုတာရှိပါတယ်။ နောက်တစ်ခုကတော့ လက်ရှိ MCSA အောင်ထား ဒြီးတဲ့သူတွေ MCITP ကို ဘယ်လိုကူးမလဲဆိုတာတွေပဲဖြစ်ပါတယ်။ <sup>ဒ္ဓ</sup>တွေကို ရှင်းပြပါရစေ။

## $\diamond$  MCITP - Server Administrator ဖြစ်ချင်ရင်

MCITP ရဲ့ Server Administrator ဗြစ်ချင်ရင် အောက်ပါ စာမေးပွဲ (၃) ခုကိုအောင်ရမှာဗြစ်ပါတယ်။

- ာ။ 70-640 TS : Windows Server 2008 Active Directory, Configuring ကိုအောင်ရမယ်။
- 2/ 70-642 TS : Windows Server 2008 Network Infrastructure, Configuring udkatmif&r,f/
- $201$  70-646 PRO: Windows Server 2008 Server Administrator ကိုအောင်ရမယ်။

## $\div$  MCITP - Enterprise Administrator ဖြစ်ချင်ရင်

MCITP ရဲ့ Enterprise Administrator ဖြစ်ချင်ရင် အောက်ပါ စာမေးပွဲ (ရ) ခုကိုအောင်ရမှာ ဖြစ်ပါတယ်။

- ာ။ 70-640 TS : Windows Server 2008 Active Directory, Configuring ကိုအောင်ရမယ်။
- ၂။  $70$ -642 TS : Windows Server 2008 Network Infrastructure, Configuring ကိုအောင်ရမယ်။
- ခု။  $70$ -643 TS : Server 2008 Application Infrastructure, Configuring ကိုအောင်ရမယ်။
- ၄။  $70-620 \text{ TS}$  : Windows Vista, Configuring ကိုအောင်ရမယ်။
- ၅။  $-70$ -647 PRO: Windows Server 2008 EnterpriseAdministrator ကိုအောင်ရမယ်။

Guide to Windows Server 2008 (MCITP)

# $\div$  MCSA မှ MCITP - Server Administrator Upgrade သု $\mathbb{S}$ ချင်ရင်

MCITP ရဲ့ Server Administrator ဗြစ်ချင်ရင် အောက်ပါ စာမေးပွဲ (၂) ခုကိုအောင်ရမှာဗြစ်ပါတယ်။

- 9 -

2/ 70-648 TS : Upgrading Your MCSA on Windows Server 2003 to Windows Server  $2008$  ကိုအောင်ရမယ်။

ဉ။  $70-646$  PRO: Windows Server 2008 Server Administrator ကိုအောင်ရမယ်။

'ဒီတော့ 'ဒိနေရာမှာ 70-648 ဆိုတဲ့ Exam ဆိုတာဘာလဲဆိုတာကို သိဖို့လိုအပ်လာပါပြီ။ ၎င်းဟာ MCTS Exam များဖြစ်ကြတဲ့ 70-640 Configuring Active Directory နှင့် 70-642 Configuring Network Infrastructure စတဲ့ Exam (၂) ခုတို့ကို ပေါင်းထားတာဖြစ်ပါတယ်။ ဒါကြောင့် MCSA အောင်  $\infty$ းပြီးတဲ့သူအနေနှင့် 640 နှင့် 642 ၂ ဘာသာကိုဖြေစရာမလိုဘဲ 648 တစ်ဘာသာကိုပဲဖြေရမှာဖြစ်ပါတယ်။ MCSA မှ MCITP - Enterprise Administrator ကို Upgrade လုပ်ချင်တဲ့သူများဟာလည်း ရေ့မှာဖော် ပြခဲ့တဲ့အတိုင်း ဖြေရမယ့်ဘာသာ ၅ ခုမှာ 640 နှင့် 642 ကို 648 ဖြင့် အစားထိုးဖြေသွားနိုင်မှာဖြစ်ပါတယ်။ ကဲ ဒီလောက်ဆိုရင် MCITP Exam အကြောင်းကို အတော်လေးသိသွားလောက်ပါပြီ။

### ာ. များ Windows Server 2008 အကြောင်း

MCITP Exam ကိုဖြေတော့မယ်ဆိုရင် Windows Server 2008 ကို မဖြစ်မနေသိရတော့မယ် ဆိုတာ အထက်ပါရှင်းပြချက်တွေကိုကြည့်ရင်သိနိုင်ပါပြီ။ သင့်ဘာသာသင် MCSA ကနေ MCITP ကို Upgrade ပဲလုပ်လုပ်၊ Server Administrator နှင့် Enterprise Administrator ကို တစ်ခါတည်းပဲ တန်း aဖြေဖြေ ဘယ်လိုပဲဖြစ်ဖြစ် <sup>ဒွ</sup> Server 2008 စာအုပ်က သင့်ကိုအထောက်အကူပြုပါလိမ့်မယ်။ ကဲ <sup>ဒွဲ့</sup>တော့  $W$ indows Server 2008 အကြောင်းကိုစပြောကြရအောင်။

 $W$ indows Server 2008 ဟာ ၂ဝဝ၈ ခုနှစ် ဖေဖော်ဝါရီ ၂၅ ရက်နေ့မှ တရားဝင်ထွက်ရှိလာတာ ဖြစ်ပါတယ်။ Windows Server 2008 ဟာ Windows NT 6.x ပေါ်မှာ တည်ဆောက်ထားတာဖြစ်ပါတယ်။ အခု ကျွန်တော်ဒီစာအုပ်ကိုရေးတဲ့အချိန်မှာတော့ Windows Server 2008 R2 ထွက်ရှိလို့နေငြိုဖြစ်ပါတယ်။  $W$ indows Server 2008 ဟာအားလုံးသိကြပြီးတဲ့အတိုင်း  $C$ losed Source ဖြစ်ပါတယ်။ နောက်တစ်ခုက Windows Server 2008 ဟာ Windows Vista နှင့် နည်းပညာပိုင်းဆိုင်ရာတည်ဆောက်ပုံရော Function

Product of YOUTH

# ் Server 2008 க்ஷைகீ Hardware Requirements

Windows Server 2008 ကို Install လုပ်မယ့် ကွန်ပျူတာဟာ Hardware Requirements ဘယ်လောက်ရှိရမယ်ဆိုတာနှင့်ပတ်သက်ပြီး အမျိုးမျိုးဖော်ပြတတ်ကြတာကိုတွေ့ဖူးပါတယ်။ တကယ်တော့  $\,$ <sup>9</sup> Installation ကိုလုပ်တဲ့သူရဲ့ အတွေ့အကြံကသာ စကားပြောပြီးဆုံးဖြတ်သွားမှာဖြစ်ပါတယ်။ အခုလောလော ဆယ်တော့ မှတ်ရလွယ်အောင် သတ်မှတ်ချက်တစ်ခုအနေနဲ့ အောက်မှာဖော်ပြပေးလိုက်ပါတယ်။

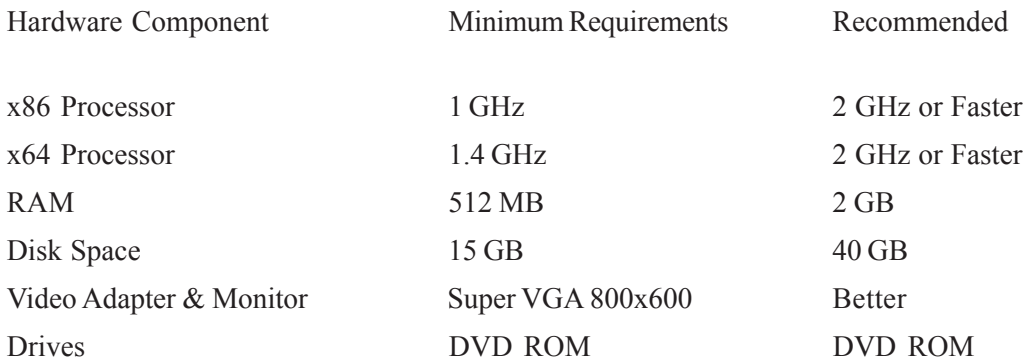

ီနေရာမှာ Disk Space က 15 GB လို့ပြောထားပေမယ့် x86 Standard Edition ဆိုရင် 5.5GB လောက်သာယူတာပါ။ နောက်တစ်ခုက $\,$ x64 Enterprise Edition ဆိုရင်တောင်  $\,$   $10.1G$ B လောက်သာယူတာ ပါ။ ဘာဗြစ်လို့ သူကပိုပြောထားရသလဲဆိုတော့ Install လုပ်စဉ် Swap File တွေ Log File တွေနဲ့ နောက်ပိုင်း ထပ်မံ Install လုပ်မယ့်အကြောင်းအရာတွေအတွက်ဖြစ်ပါတယ်။ လုံလောက်အောင်ယူထားတာပေ့ါ့ဗျာ။ .<br>ဒါတွေကို ရှင်းပြဖို့တောင် မလိုဘူးထင်ပါတယ်နော။

### ္္ Windows Server 2008 Edition များအကြောင်း

 $W$ indows Server 2008 မှာ Edition တွေတော်တော်လေးထပ်ခွဲထားပါသေးတယ်။ အဲ့ဒါတွေကို ဖော်ပြရမယ်ဆိုရင်ဖြင့် –

Guide to Windows Server 2008 (MCITP)

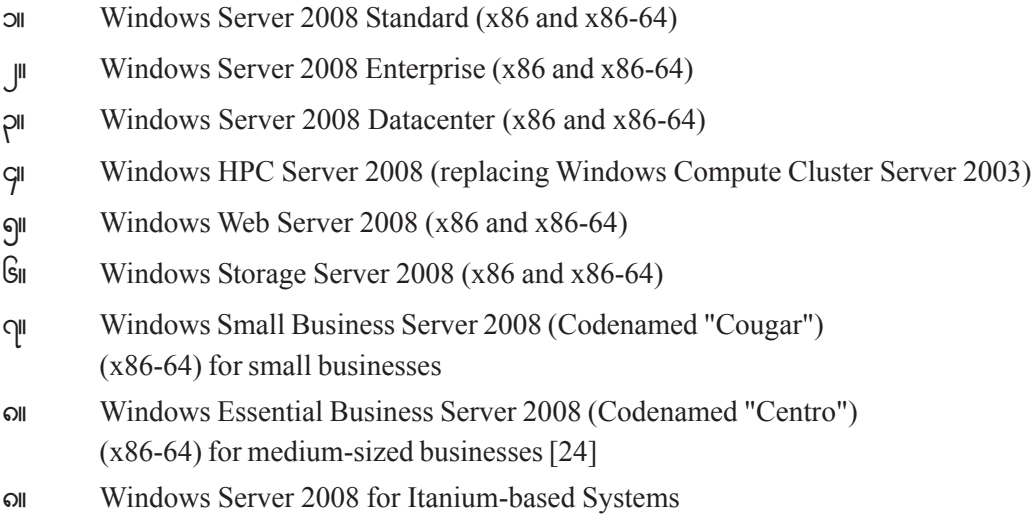

-6-

အဲ့ဒီမှာ x86 ဆိုတာ 32 bit ကိုဆိုလိုတာဖြစ်ပြီး x86-64 ဆိုတာ 64 bit ကိုဆိုလိုတာဖြစ်ပါတယ်။  $\frac{1}{2}$ အော်ပြထားတဲ့ Edition တွေမှာ အများစုဟာ 32 bit ရော  $64$  bit ရော Version ၂ မျိုးစလုံးရရှိကြပါတယ်။ Windows Server 2008 Itanium Based System ကတော့ 64 bit Processor တွေအတွက်ဖြစ်ပါတယ်။ ၎င်းဟာ File Server နှင့် Media Server တွေအတွက် မရည်ရွယ်ဘဲ အထူးသဖြင့် Database အတွက် ရည်ရွယ်တာဖြစ်ပါတယ်။ Microsoft ရဲ့ ပြောကြားချက်အရတော့ Windows Server 2008 ဟာ 32 bit Server Operating System တွေထဲမှာတော့ နောက်ဆုံးပဲလို့ပြောပါတယ်။ အထက်မှာဖော်ပြထားတဲ့အတိုင်း Windows Server 2008 Edition တွေဟာ အမျိုးမျိုးရှိကြပေမယ့် လူသိများတာကတော့ ၎ မျိုးလောက်သာ ဖြစ်ပါတယ်။

#### $\div$  Server 2008 Standard Edition

10/ Windows Server 2008 Foundation

 $W$ indows Server 2008 Standard Edition ကို လုပ်ငန်းအသေးစားနှင့် အလယ်အလတ်တန်းစား လုပ်ငန်းတွေမှာ အသုံးပြုဖို့ရည်ရွယ်ပြီးထုတ်ထားတာဖြစ်ပါတယ်။ <sup>ဒွဲ</sup> Standard Edition မှာပါဝင်တဲ့ Features တွေဟာလည်း ကျွန်တော်တို့ ပတ်ဝန်းကျင်မှာ အမြဲလိုထိတွေ့နေကျ အကြောင်းအရာတွေလည်းဖြစ်ပါ တယ်။ ဆိုလိုချင်တာက ကျွန်တော်တို့ Server 2008 Standard Edition ကိုသုံးပြီး ဘာလုပ်ကျမလဲ ဟုတ်လား Domain Controller လုပ်မယ်ဗျာ။ File and Print Server လုပ်မယ်ဗျာ။ DNS Server တို့ DHCP

Product of YOUTH

- ๆ -Server တို့ လုပ်မယ်ဗျာ။ ဟုတ်လား နောက်ပြီး Application Server လုပ်မယ်ဗျာ။ ဒီထက်ပိုပြီး ဘာတွေ လုပ်ကြဦးမှာလဲ အခုပြောတဲ့အကြောင်းအရာတွေကပဲ လုပ်ငန်းတော်တော်များများမှာ အသုံးပြုနေကျတာ ကလား။ ဒါကြောင့် ကျွန်တော်တို့ဟာ လိုအပ်ချက်နှင့်ကိုက်ညီနေပြီလိုလောက်နေပြီဆိုရင် Why ပေ့ါ့နော် ဘာဖြစ်လိုများ Enterprise Edition တို့ Datacenter Editionတို့ သုံးမလဲဖေ့ါလေ။ ဒါပြောပြတာပါ။ သုံးတာ မသုံးတာတော့ ကိုယ့်သဘောပါ။ အကယ်၍များကိုယ့်လုပ်ငန်းခွင်မှာ Failover Clustering ဒါမှမဟုတ် Active  $D$ irectory Federation Services တို့ကိုသုံးဗို့အခုလည်းမလိုဘူး နောင်လည်းမလိုအပ်ဘူးဆိုရင် Windows Server 2008 Enterprise Edition ကိုသုံးဗို့မလိုအပ်ပါဘူး။ ကဲ Standard Edition ရဲ့ Support လုပ်မှုတွေ ကတော့ –

၁။ 32bit version ဆိုရင် RAM ကို 4GB အထိ အများဆုံး Support လုပ်နိုင်ပြီ Processors ကိုတော့ SMP Configuration နဲ့ဆို ၄ ခုအထိ အများဆုံး Support လုပ်နိုင်ပါတယ်။ SMP (Symmertirc  $Multi$  Processing) ဖြစ်ပါတယ်။

ျ။ 64bit Version ကျတော့ 32bit နှင့်စာရင် RAM မှာ 32GB အထိအများဆုံး Support လုပ်ပြီး Processor မှာတော့အတူတူပဲဖြစ်ပါတယ်။

၃။ Enterprise Edition နှင့်ကွာခြားသွားတဲ့အချက်ကိုပြောရမယ်ဆိုရင် Standard Edition က Network Load Balancing Clusters ကိုပဲ Support လုပ်ပြီး Failover Clustering ကို Support မလုပ်ပါဘူး။

### $\div$  Server 2008 Enterprise Edition

Windows Server 2008 Enterprise Edition ဆိုတာကတော့ဖြင့် တကယ့်လုပ်ငန်းအကြီးစားကြီး တွေအတွက် ရည်ရွယ်ပြီးထုတ်လုပ်ထားတာဖြစ်ပါတယ်။ Server 2008 ပေါ်မှာ SQL Server 2008 Enterprise Edition တို့ နောက်ပြီး Exchange Server 2007 တို့ တင် Run ဖို့ အစီအစဉ်ရှိတယ်ဆိုရင်တော့ ကျွန်တော်တို့တွေဟာ Server 2008 ကို Enterprise Edition ကိုသုံးရတော့မှာ ဖြစ်ပါတယ်။ ဒါပေမယ့် ခုနက ပြောခဲ့သလိုပေ့ါဗျာ မလိုအပ်ရင် Enterprise Edition ကိုသုံးမယ့်အစား Standard Edition ကိုသာ သုံးပေါ့။ ဘာလို့လဲဆိုတော့ Enterprise ကို Run ဗို့က Processing Power ရော RAM ရောပိုလိုအပ်လာ မှာလေ။ ဒီတော့ကား Enterprise မှာ Standard ထက်ဘာတွေပိုပါဝင်လာသလဲဆိုရင် –

Guide to Windows Server 2008 (MCITP)

၁။ Failover Clustering ဆိုတာပါလာတယ်။ သူက မူလ Server Fail <mark>ဖြစ်နေရ</mark>ိန်မှာ Client ကတောင်း ဆိုတဲ့ Services တွေကိုအခြား Server က Service ပေးနိုင်တယ်။ ဆိုတော့ကား သင်က တကယ့်ကိုပေ့ါနော် အရမ်းအရေးကြီးတဲ့ Resources တွေကို Hosting Server Failure နေချိန်မှာတောင် အခြားတစ်ဖက်ကနေ  $R$ unning လုပ်ချင်တယ်ဆိုရင် သုံးရမှာဖြစ်ပါတယ်။

၂။ နောက်တစ်ခုက Active Directory Federation Services (ADFS) ပါ။ သူကကျတော့ ဒီလိုဗျ။ ဉပမာဗျာ လုပ်ငန်းတစ်ခု <sup>ဒွ</sup>လုပ်ငန်းက Partners တွေအများကြီးနှင့်ဆက်ဆံနေရတယ်။ ၎င်းတို့ကိုလည်း ကိုယ့် Local Resources တွေကို Access ပေးလုပ်ဖို့လိုအပ်နေတယ်။ အဲ့ဒီမှာ ဒီလူတွေကို ဘယ်လို Identified လုပ်မလဲပေါ့။ ဒီနေရာမှာ ADFS က Identity Federation လုပ်ပေးတာဖြစ်ပါတယ်။

<sup>8</sup>တော့ ကိုယ့်လုပ်ငန်းမှာ Server 2008 ကို Starndard Edition နှင့် Enterprise Edition ကို  $\epsilon$ ပါင်း/တွဲသုံးရင်လည်းရတယ်။ ရှိသမျှ Server ကို Enterprise ချည်းပဲမထားရင်လည်းရတယ်။ ဘာလို့လည်း ဆိုတော့ တော်တော်များများကို Standard Edition မှာလုပ်နိုင်နေတာပဲ။ Standard မှာမရနိုင်တာလောက်ဗြစ်တဲ့  $\rm{Features}$ အချို့ပြောရရင်အမြဲတမ်းသုံးလေ့မရှိတဲ့ အကြောင်းအရာတွေကို သုံးဗို့လိုလာလောက်မှသာ  $\rm{Enter}$ prise ကိုသုံးရမှာမို့ တွဲသုံးလို့ရတယ်လို့ပြောတာပါ။ Enterprise Edition ဟာ –

၁။ 32bit version ဆိုရင်  $\,$  RAM ကို  $\,$  64GB အထိ အများဆုံး  $\,$  Support လုပ်နိုင်ပြီ Processors ကိုတော့ SMP Configuration နဲ့ဆို ၈ ခုအထိ အများဆုံး Support လုပ်နိုင်ပါတယ်။

<sub>၂။</sub> 64bit Version ကျတော့ 32bit နင့်စာရင် RAM မှာ 2TB အထိအများဆုံး Support လုပ်ပြီး  $\overline{\text{Processor}}$  မှာတော့အတူတူပဲဖြစ်ပါတယ်။

### $\circ$ . ၄ Windows Vista ကို Client အဖြစ်အသုံးပြုခြင်း

Microsoft Windows Server 2008 ဟာ Windows Vista ကိုတည်ဆောက်ထားတဲ့ Code အချို့အပေါ် အရေခံပြီးတည်ဆောက်ထားတာဖြစ်ပါတယ်။ Windows Vista နဲ့ Server 2008 ဟာ အရေခံ သဘောတရားနဲ့ တည်ဆောက်မှုဖြစ်စဉ်တွေတူလို့ အတူတကွ ဆက်သွယ်လုပ်ဆောင်ရာမှာ အခြား Win $d$ ows Version တွေထက်ကို ပိုပြီး ကောင်းမွန်အဆင်ပြေပါတယ်။ တကယ်လို့ လက်ရှိ Windows Server 2003 နဲ့ XP Service Pack 2 နဲ့အထက်အသုံးပြုနေတဲ့ Network တွေမှာ Windows Server 2008

Product of YOUTH

နဲ့ပြောင်းလဲမယ်ဆိုရင် Client တွေအားလုံးကို Windows Vista အဖြစ် Upgrade လုပ်နိုင်ရင် အကောင်းဆုံး ဖြစ်မှာပါ။ ထိုသို့ပြုလုပ်ခြင်းအတွက်အောက်ပါအကျိုးကျေးဇူးတွေကိုသင်ရရှိနိုင်ပါတယ်။ အဲ့ဒါတွေက *–* 

ပြုပြင်ထိန်းသိမ်းရန် လွယ်ကူပါတယ်၊ ဘာကြောင့်လည်းဆိုတော့ Server ရော Client နှစ်ခုလုံးဟာ ဇွဲ့စည်းတည်ဆောက်ပုံတူညိတဲ့ Service Pack နဲ့ Update တွေ အသုံးပြုနေလိုပဲ့ဖြစ်ပါတယ်။

 $V$ ista Client မှာ အသေးစိတ်အဖြစ်အပျက်များကို စောင့်ကြည့်ပြီး Server 2008 ကို Report တင်နိုင်လို့ Monitoring နဲ့ Reporting ကိစ္စများကို ဗဟိုမှ ထိန်းချုပ်စောင့်ကြည့်လို့ရပါတယ်။

Windows Server 2008 თა Vista spook Windows Deployment Services (WDS) ကို ပိုမိုအဆင်ပြေစွာလုပ်ဆောင်နိုင်တဲ့ Operation System ပဲဖြစ်ပါတယ်။ Windows Server 2003 မှာလည်း Proper Update လုပ်ထားရင်တော့ လုပ်ဆောင်နိုင်ပါတယ်။

 $\cdot \cdot$  Vista Client တွေဟာ Network Resources တွေကို Access မလုပ်ခင် လုံခြံရေး Policies နဲ့ Updates တွေအားလုံးကို လိုက်နာနိုင်လို့ Server 2008 ရဲ့ Natwork Access Protection (NAP) မှာ Network Protection ကို တိုးမြှင့်လုပ်ဆောင်နိုင်ပါတယ်။

 $\clubsuit$  Client တွေဟာ Local Network အတွင်း Print ထုတ်တဲ့ ကိစ္စတွေမှာ Server နဲ့ဆက်သွယ်ပြီး  $\Pr$ int ထုတ်ရန်အတွက်  $\Pr$ ata များပေးပို့ခြင်းကိစ္စတွေမှာလည်း လုပ်နိုင်စွမ်းမြင့်မားလာပါတယ်။

 $\bm{\dot{\cdot}}$  Client Vista ဟာ <code>Local</code> Server Resources တွေကို <code>Cache</code> အနေနဲ့သိမ်းဆည်းထားနိုင်လို့ Server Resource တွေ မရရှိတဲ့ အချိန်မှာတောင် အမြဲတမ်းအလုပ်လုပ်နိုင်ပါတယ်။ Server Resource ကိုပြန်လည် ဆက်သွယ်မိတာနဲ့ Resources တွေကို အလိုအလျောက် Update လုပ်နိုင်ပါတယ်။ ညပမာအားဖြင့် Web application တွေနဲ့ HTTP resource တွေကို Local Cache အနေနဲ့ သိမ်းထားနိုင်လို့ Browser တွေနဲ့ အင်တာနက်သုံးခြင်းလိုက်စ္စတွေမှာပိုမိုကောင်းမွန်ပါတယ်။

 $\cdot \cdot$  Vista နဲ့ Server 2008 နှစ်ခုလုံးဟာ New Technology File System (NTFS) နှင့် Transactional File System (TFS) ကြောင့် Data သိမ်းဆည်းမှုကို ပိုမိုစိတ်ချရနိုင်ခြင်းနဲ့ File System သို့ Registry မှာ Write လုပ်ရင်း Failure ဗြစ်သွားတဲ့ကိစ္စမှာ Rollback လုပ်ပေးနိုင်ပါတယ်။

Guide to Windows Server 2008 (MCITP)  $\boldsymbol{\dot{*}}$   $\qquad$  Client နဲ့ Server နစ်ခုလုံးဟာ Quality of Service (QoS) ကို ဗိုခိုအသုံးပြုတဲ့အတွက်ကြောင့် အရေးကြီးတဲ့ Application တွေအတွက် ဉိုးစားပေးစနစ် Prioritized Bandwidth က အကျိုးကျေးဇူးတွေ ရရှိနိုင်ပါတယ်။ ဉပမာ  $\sqrt{Q}$ ၀ $S$  နည်းပညာဟာ  $\sqrt{B}$ andwidth ကိုတိုင်းတာခြင်းနဲ့ Network Conditions ကြောင်းလဲသွားတာနဲ့ Detect သိရှိနိုင်မှု (Network မှာ Traffic ကြပ်ညှပ်နေလား Bandwidth ရရှိနိုင်လား) ဆိုတာသိရှိပြီး၊ ဦးစားပေးစနစ် Prioritize ကြောင့် Voice (သို့) Video လို Traffic တွေနဲ့ ကြိးမားတဲ့ Data တွေပို့ဆောင်နေမှုလို ကိစ္စတွေကို ကောင်းမွန်စွာထိန်းချုပ် လုပ်ဆောင်ပေးနိုင်ပါတယ်။

 $\diamond$  ရာဖွေမှုတွေပြုလုပ်တဲ့အခါမှာ Client နဲ့ Server ကြား ပေါင်းစပ်ထားလို့ Local Server Re $s$ ources တွေက ရှာဖွေမှုကိုမှာ User တွေရဲ့ လုပ်နိုင်စွမ်းကို တိုးတက်စေပါတယ်။

 $\clubsuit$  Client နဲ့ Server နစ်ခုလုံးမှာ IPv6 ကိုပေါင်းစပ်ထားပြီး လောလောလတ်လတ် Rewritten  $TCP/IP$  Stack ကိုအသုံးပြုထားလို့ Network ဆက်သွယ်ရာမှာ ပိုမိုကောင်းမွန်လာဖို့သေချာပါတယ်။  $\diamond$  အသစ်ဖြစ်တဲ့ Server Message Block (SMB) Version 2.0 က Vista နဲ့ Windows  $S$ erver 2008 ကြားမှာအရ $\mathbb{S}$ အျင်း Authentication လို ကိစ္စတွေအတွက် Performance ပိုမို ကောင်းမွန် အောင်ထောက်ပံ့ပေးနိုင်ပါတယ်။

❖ Windows Server 2008 ပေါ်မှာ Terminal Services Run နေတဲ့အတွက် HTTP Gateway ကိုဖြတ်ပြီး Applications တွေ Access လုပ်နိုင်မှုကိုထောက်ပံ့ပေးထားပြီး၊ Remote Applications တွေကို အျောမွေစွာ လုပ်ဆောင်နိုင်လို့ User တွေဟာ တကယ့် Local Application တွေသုံးနေသလို ထင်ရပါတယ်။ ဒါဟာ  $2008$  နဲ့ Vista မှာသာရနိုင်တဲ့ Feature နဲ့ ကောင်းကျိုးတွေပဲဖြစ်ပါတယ်။ နောက်တစ်ခုအနေနဲ့ Group Policy Settings တိုးမြင့်ခြင်းကိုလည်း <sup>8</sup> Windows Update Versions နှစ်ခုကြားမှာပဲ ရရှိနိုင် ပါတယ်။ နောက်ဆုံးအချက်အနေနဲ့ ဒီနှစ်ခုလုံးဟာ တူညီတဲ့ Interface အသစ်တွေသုံးထားပြီး တူညီတဲ့ Resources တွေကို မိုခိုအသုံးပြုထားခြင်းနဲ့ Search လုပ်နိုင်စွမ်းများ ပေါင်းစပ်ထားလို့ သင်ဟာ Windows Server 2008 Network အသစ်တစ်ခုပြုလုပ်မယ်ဆိုရင် Client အနေနဲ့ Vista ကိုအသုံးပြုဗို့ ဆုံးဖြတ်သင့်ပါတယ်။ အိုကေ။

# ၁.၅ Windows 7 တို့ Client အဖြဲ့စီအသုံးမြုံခြင်း

Windows Vista ကိုရှင်းပြပြီးတဲ့အခါ ဒီတစ်ခါ Windows 7 ကို Client အဖြစ်အသုံးပြုတဲ့ အကြောင်းကိုပြောပြပါဦးမယ်။ Microsoft Windows Server 2008 R2 မှာရှိတဲ့ Feature အများစုဟာ အထူးသဖြင့် Windows 7 Client မှာ Run နိုင်ဗို့ နိဇိုင်းပြုလုပ်ထားတာပါ။ အောက်ပါ Feature များဟာ  $S$ erver 2008 R2 $\frac{2}{9}$ Client Windows 7 တွင်သာ တွဲဖက်အသုံးပြုနိုင်မှာဖြစ်ပါတယ်။ ကဲ လေ့လာကြည့် ရအောင်ဗျာ။

# $\diamond$  Remote Connection  $\frac{1}{\gamma\gamma}$  Direct Access (ଡିଚ୍ଚିକ୍ରି କିଛି:

Product of YOUTH  $\rm{\,Organization}$ အများစုမှာ ကြုံတွေ့နေရတဲ့ ပြဿနာတစ်ခုကတော့ ၎င်းတို့ရဲ့  $\rm{\,Mobile \,Users}$ 

 $-$  00  $-$ 

တွေနဲ့ Remote Connectivity ဆက်သွယ်တဲ့နေရာမှာဖြစ်ပါတယ်။ ၎င်းပြဿနာအတွက် ကျယ်ပြန့်စွာ သုံးစွဲဖြေရှင်းနေတဲ့နည်းတစ်ခုကတော့ Virtual Private Network (VPN) ဖြင့် Remote Connecting  $q$ ြလုပ်ခြင်းပဲဖြစ်ပါတယ်။ VPN အမျိုးအစားပေါ်မူတည်ပြီး VPN Client Software ကို Mobile Computer တွေမှာ Install လုပ်ခြင်းနှင့် Internet ပေါ်တွင် VPN Connection တည်ထောင်ခြင်းတို့ကို ပြုလုပ်ရ ပါတယ်။ Direct Access Feature ဟာဆိုရင် Windows 7 နဲ့ Server 2008 အကြားမှာ ရှုပ်ထွေးလုတဲ့  $V$ PN Connection တည်ထောင်ခြင်းကိစ္စတွေ ပြုလုပ်စရာမလိုပဲ Intranet-Based အနေနဲ့ တိုက်ရိုက် ဆက်သွယ်နိုင်ပါတယ်။ User အနေနဲ့ ရုံးတွင်း၊ ရုံးပြင် နစ်နလုံးမှာ တူညီတဲ့ ဆက်သွယ်မှုပုံစံ တစ်မျိုးတည်းနဲ့ ဆက်သွယ်နိုင်ပါတယ်။ အောက်ပါပုံတာဆိုရင် VPN Based Solution နဲ့ Direct Access Solution နစ်နကို နိုင်းယှဉ်ပြထားတာပဲဖြစ်ပါတယ်။

- ററ –

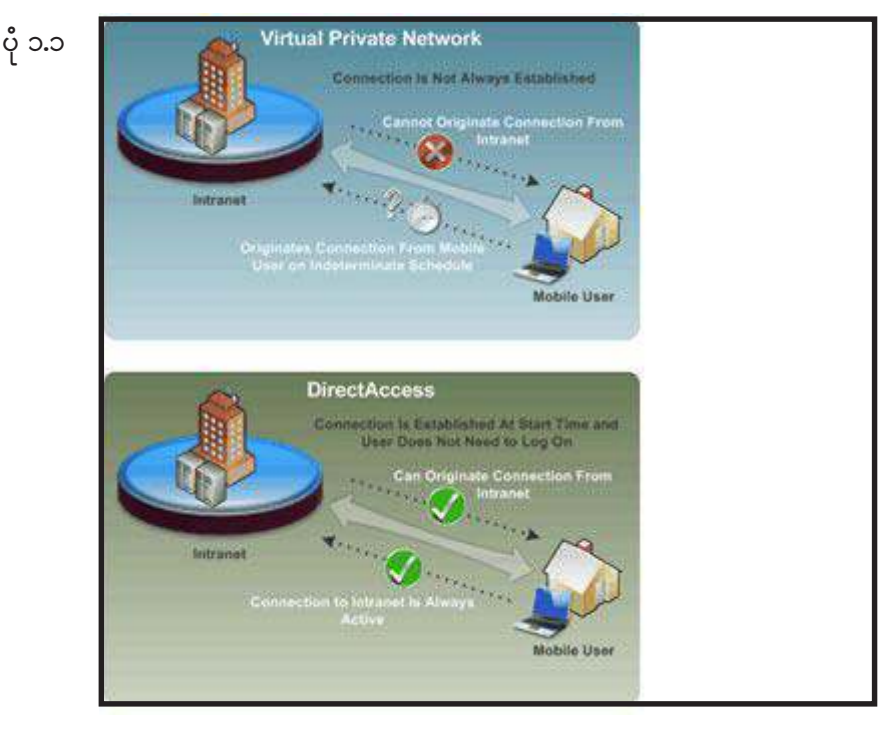

Guide to Windows Server 2008 (MCITP) ပုံပါအတိုင်းဆို သင်တို့လည်းကြည့်လိုက်တာနှင့်သိမှာပါ။ Direct Access က  $\operatorname{VPN}$  ထက်စာရင်  $\partial$ ပြီးလျှင်မြန်လွယ်ကူစွာနှင့် Intranet ကိုဝင်ရောက် Access လုပ်နိုင်ပါတယ်။ Direct Access ဟာ  $\operatorname{VPN}$ လိုမဟုတ်ဘဲ စတင်ချိန်၌ပင် Connection ကိုတောက်လျောက်တည်ထောင်ထားတာဖြစ်ပါတယ်။ ဒါကြောင့် Mobile Users နှင့် Intranet တာအမြဲတမ်း Connection ရနေတာဖြစ်ပါတယ်။  $\mathbf{VPN}$  ကတော့အဲ့သလို Mobile Users နှင့် Itnranet အကြားအမြဲတမ်း Connection ရနေတာမဟုတ်ပါဘူး။

# $\diamond$  Remote Connection  $\hat{\mathfrak{p}}_i^{\mathsf{c}}$  Public Computer မြင့်ချ်တိခြင်း

Remote User တွေအတွက် နောက်ပြဿနာတစ်ခုကတော့ Users တွေဟာ Intranet-Based Resources တွေကို User ရဲ့ Organization ထဲကမဟုတ်တဲ့ Computer ကိုသုံးပြီးလည်း ရယူသုံးစွဲကြ ပါတယ် (ဥပမာ၊ Public Computer နဲ့ Internet Cafe က Computer တွေပေါ့) <sup>8</sup>အခါမှာ ၎င်းကွန်ပျုတာဟာ User ရဲ့ Organization ကိုယ်ပိုင်မဟုတ်ရင် Organization ကထောက်ပံ့မှုမရရှိတဲ့အတွက် Intranet-Based Resources တွေကို Access လုပ်လို့မရပါဘူး။

dරිෂාවාංගාං) Remote Workspace, Presentation Virtualization > Remote Desktop Gateway Features တွေကြောင့် Windows 7 Client User တွေဟာ Intranet-Based Resources တွေကို Remotely Access လုပ်ရာမှာ Software တွေထပ်ထည့်စရာမလိုပဲ Access လုပ်နိုင်ပါ တယ်။ ၎င်းဟာ Uers တွေက သူတို့ Computer ရဲ့ Desktop ကို Intranet မှတစ်ဆင့် ထိန်းချုပ်နိုင်ပါတယ်။ User ဘက်ကအမြင်ရဲ့ကြည့်မယ်ဆိုရင် Remote Windows 7 Client ရဲ့ Desktop ဟာ သူ့ Desktop ပေါ်က Icon တွေ၊ Start Menu Items နဲ့ Install လုပ်ထားတဲ့ Application တွေဟာ သူတို့ရဲ့ ကိုယ်ပိုင်  $Computer$  နဲ့ ချွတ်စွပ်တူနေတယ်လို့ ခံစားရမှာပါ။ Remote User တွေဟာ Remote Session ကို Close လုပ်လိုက်တာနဲ့ Remote Windows 7 Client Desktop ဟာ အရင် Configuration ပုံစံအတိုင်း ပြန်ဖြစ်သွားမှာပါ။

### $\div$  Virtualized Desktop Integration က 7 မှာဗိုကောင်း

Windows 7  $\infty$  RemoteApp & Desktop (RAD) Feature Joecopo Windows 7 User Interface နှင့်အတူ Remote Desktop Services တွေကိုအသုံးပြုပြီး Integrate Desktop နဲ့ Applications ကူညီပေးတယ်။ Integration ဟာ Virtualized Applications သို့ Desktop ကို Locally Applications နဲ့ တူညီစွာ Run နိုင်ဗို့ ပြုလုပ်ပေးတယ်။

ကဲ အဲ့ဒီလို အဲ့ဒီလိုအချက်တွေအပြင်အခြားအခြားသောကောင်းကျိုးများကြောင့် Windows Server  $2008$   $R2$  ကိုသုံးမယ်ဆိုရင်တော့ Client အဖြစ် Windows 7 ကို အသုံးပြုသင့်ပါကြောင်း။ အိုကေ။

Product of YOUTH

- 0 J -

### **၁.၆ Server 2008 ရှိမိုကောင်းလာသော New Features များ**

Windows Server 2008 ဟာ အမျိုးမျိုးသော Windows Edition တွေဖြစ်တဲ့ Windows Server 2003, Windows Server 2003 Service R2 နဲ့ Windows Vista တို့မှာရှိခဲ့တဲ့ တနည်းအားဖြင့် အသုံးပြုပြီးခဲ့သောကျယ်ပြန့်တဲ့ လုပ်ဆောင်ချက်တွေကို အခြေခံထားပြီးတည်ဆောက်ထားတာဖြစ်ပါတယ်။  $W$ indows Server 2003 နဲ့ အထူးသဖြင့် Windows Server 2003 R2 တို့ရဲ့ ပိုမိုကောင်းမွန်တဲ့ လုပ်ဆောင်ချက် Feature တွေကို 2008 ရဲ့ Feature Set မှာ ထည့်သွင်းထားပါတယ်။

 $\overline{\phantom{a}}$ Feature တွေ ပြောင်းလဲခြင်း၊ ထပ်မံထည့်သွင်း တိုးမြင့်ခြင်းတို့ကို အောက်ပါ အကြောင်းအရာတွေ မှာ အကြမ်းအားဖြင့်တွေ့ရှိနိုင်ပါတယ်။ အဲ့ဒါတွေကတော့ –

- $\boldsymbol{\dot{\cdot}}$   $\qquad$   $\qquad$
- $\mathbf{\hat{\cdot}}$  User-Friendly ဖြစ်ခြင်း
- $\bm{\dot{\cdot}}$  Networking ဆိုင်ရာ အဓိကကျတဲ့ လုပ်ငန်းစဉ်တွေ
- $\bm{\dot{\cdot}}$  Deployment ဆိုင်ရာ အဓိကကျတဲ့ လုပ်ငန်းစဉ်တွေ
- $\Leftrightarrow$  Application ဆိုင်ရာ အဓိကကျတဲ့ လုပ်ငန်းစဉ်တွေ
- $\boldsymbol{\dot{\cdot}}$  Security ဆိုင်ရာ အဓိကကျတဲ့ လုပ်ငန်းစဉ်တွေ
- $\Leftrightarrow$  Disk and File Subsystem စတဲ့စနစ်တွေမှာဗြစ်ပါတယ်။

### ာ. ၇  $\,$  Server 2008 ရှဲ Features အချို့ကိုရှင်းပြခြင်း

Windows Server 2008 ရဲ့ Installation အကြောင်းကိုမတဝ်ပြစင်မှာ ၎င်းရဲ့ Features အချို့ကို တင်ပြချင်ပါသေးတယ်။

### $\Leftrightarrow$  Server 2008 ရှိ MMC 3.0 အခြော့ခ်ိဳး

Guide to Windows Server 2008 (MCITP) Microsoft Management Console (MMC) ဆိုတာ Administrator ကို Task-Based Information တွေ ထောက်ပံ့ပေးနေတဲ့ Service တစ်ခုပဲဗြစ်ပါတယ်။ ယခု MMC version 3 မှာတော့ Pane လို့ခေါ်တဲ့ Window Box တွေ နဲ့ Management Information တွေကို သင့်တော်သလိုဆက်စပ်ပြီး ပြသပေးပါတယ်။ ၎င်းကို Microsoft က Organization အကြီး အသေး မရှေးအသုံးပြုနိုင်ဖို့ ရည်ရွယ်ထည့်